# **راهنمای نصب و راه اندازی**

**سیستم مدیریت هشدار** 

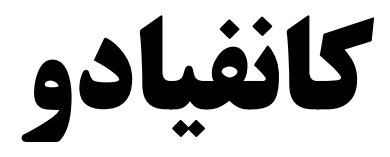

نسخه سخت افزار: 2.4V نسخه نرم افزار: 1.2.0V تاریخ آخرین ویرایش: 1401/04/02 این راهنما مفاهیم فنی و تنظیمات پنل هشـدار و سـیسـتم امنیتی **کانفیادو** مدل Avanza AV64 را شـرح میدهد. این راهنما شامل دستورالعمل نصب، تنظیم و راهاندازی صحیح پنل هشدار و دستگاههای جانبی برای نصابهای آموزشدیده است. لطفاً پیش از شروع نصب، این راهنما را جهت آشنایی با تجهیزات و نحوهی سیم کشی آنها مطالعه فرمایید.

ضروری است که در نصب سیستم امنیتی کانفیادو، شیوهی سیم کشی مطابق با استاندارد NFPA ۲۳۱ برای نصب سیستمهای امنیتی الکترونیکی سـاختمان به کار گرفته شـود. در این راهنما کلمهی "**پنل هشـدار**" به معنی کنترل پنل Avanza AV64 به کار رفته است.

#### **توجه:**

.1 در این راهنما مقادیر پیش فرض تنظیمات به صارت **بولا** نمایش داد می شاد. .2 شمار سکشن ها بین دو براکت به صارت باما نمایش داد می شاد. مثال [**921**] ۳. پس از وارد کردن مقدار سکشن مورد نظر، فیلد های قابل تنظیم بر روی نمایشگر صفحه کلید ظاهر می شوندکه با پرانتز از هم جدا شده اند. مثلا (\*\*\*)( ۰۰)(-----). در این مثال (\*\*\*) بیانگر وجود سه انتخاب (option) است که \* بیانگر غیر فعال بودن و عدد متناظر با گزینه، بیانگر فعال بودن آن انتخاب است. انتخابها از ١ تا ٩ بوده و از چپ به راست شروع میشوند. (۰۰) بیانگر عدد صحیح دو رقمی و (------) بیانگر یک فیلد شش کارکتری است. ۴. در این راهنما ترتیب نمایش فیلدهای داده مربوط به هر سکشن مطابق با نمایش آن سکشن روی Keypad می باشد. مثلا (\*\*\*)(00)(00)(00). توضیح هر یک از فیلد ها، با همان ترتیب در ستون شرح آورده می شود.

#### **کا نصاب:**

کد پیش فرض برای نصاب ۰۰۰۰ است. به وسیلهی این کد می توان کلیهی تنظیمات سیستم را انجام داد. تغییر کد نصاب به وسیلهی keypad از طریق سکشن [900] بهصورت زیر انجام می شود:

وارد کردن رمز جدید[\*\*\*\*] < وارد کردن شماره سکشن [900] < وارد کردن رمز اولیه [0000] < فشار کلید ENTER

در صورت خروج از تنظیمات, برای ورود مجدد باید با کد جدید وارد شوید.

# **بازگشت به تنظیمات کا خانه:**  برای برگرداندن به تنظیمات پیش فرض دو روش وجود دارد:  **وش رول:** می تاان از سکشن [**905**] اسافاد کرد. برای این منظار به صارت زیر عمل شاد: -1 کهیا Enter را فشار دهیا. ۲- کد نصاب را وارد کنید و کلید Enter را فشار دهید.

- -3 عاد 905 را وارد کرد کهیا Enter را فشار دهیا.
- -4 با فشردن کهیا ENTER( YES )فرآینا بازنشانی تنظیمات کارخانه آغاز خااها شا.

CP–2.4

- 4- ال ای دی وضعیت سیستم با سرعت بیشتری شروع به چشمک زدن خواهد کرد. برای اعمال همهی تنظیمات صبر کنید تا وضعیت ال ای دی به حالت عادی (یک چشمک در ثانیه) بازگردد.
	- -6 پس از وضلیت عادی ال ای دی سیسام به تنظیمات کارخانه بازرشاه است.

**روش دوم**: همچنین میتوان با فشردن و نگه داشتن دکمهی Reset کنترل پنل به مدت ١٠ ثانیه ریست فکتوری را انجام داد؛ با انجام این کار ال ای دی وضعیت سیستم با سرعت بیشتری شروع به چشمک زدن خواهد کرد. برای اعمال همهی

> تنظیمات صبر کنید تا وضعیت ال ای دی به حالت عادی (یک چشمک در ثانیه) بازگردد. \* لازمهی این روش این است که در سکشن ۹۰۶ عدد ۳۵۷ ست شده باشد.

# **و ود به مُا تنظیمات:**

برای ورود به مد تنظیمات و تغییر دادن تنظیم مورد نظر به وسیلهی صفحه کلید به صورت زیر عمل کنید:

- -1 کهیا Enter را فشار دهیا.
- ۲- کد نصاب را وارد کنید و کلید Enter را فشار دهید.
- ۰۳ کد سکشن تنظیم مورد نظر را وارد کنید و کلید Enter را فشار دهید.
- ۴- داده های مورد نظر را وارد کنید، توجه شود که اگر سکشن مورد نظر دارای چندین تنظیم باشد، می توانید با کلید Enter به داده بعدی بروید، در صورت عدم ورود عدد، داده به صورت پیشین باقی میماند.
- <sup>2</sup>- برای خروج کلید Clear را فشار دهید. توجه شود که تنها در صورتی که همهی تنظیمهای سکشن با Enter تایید شده باشند تغییرات ثبت خواهد شد.
- میتوان با نگه داشتن کلید ENTER به مدت ۲ ثانیه تمام مقادیر را یک جا تأیید کرد. با نگه داشتن کلید clear به مدت ٢ ثانیه نیز بدون اعمال تغییر از سکشن مربوطه خارج خواهیم شد.

# **رستخررج مشخصات سیستم:**

شماره سکشن هر یک از مشخصات اصلی سیستم شامل ورژن نرم افزار، شماره سریال و جزئیات سخت افزاری سیستم، در جدول ۱ آورده شده است:

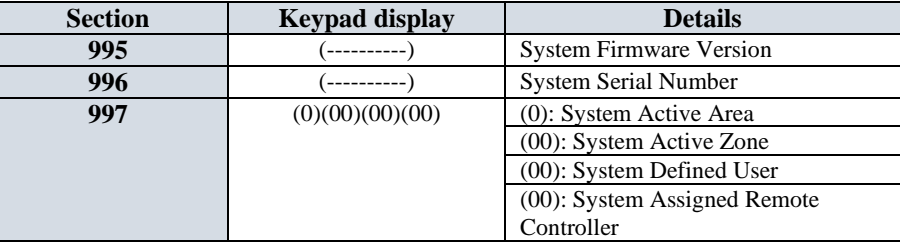

<span id="page-3-0"></span>جدول ۱: مشخصات سیستم

## **تنظیم زونها**

<span id="page-3-1"></span>تنظیمات زون در سیستم امنیتی، مطابق جدول ٢ انجام میشود:

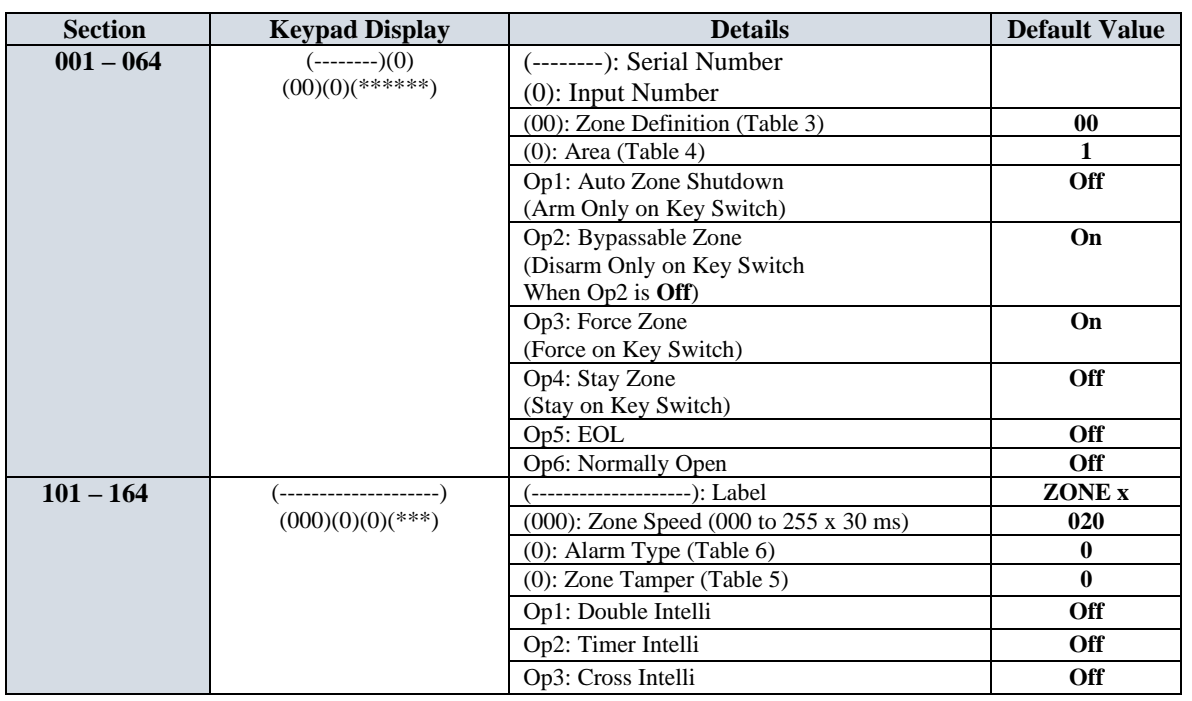

جدول ٢: لیست تنظیمات زون

**توضیح:**

• مطابق با این جدول، تنظیمات اصلی زونها از سکشن ۶۴-۱ و تنظیمات فرعی ۱۰۱-۱۰۱ میباشد. تنظیم اصلی زون 1 سکشن **[001]** و تنظیم فرعی آن **[101]** میباشا.

• برای انجام تنظیمات سکشنهای [**009**]تا [**064**] که مرباط به زونهای شمار ی 9 تا 64 هسانا قبل از ورود به تنظیمات، شماره سریال ماژولی که زون بر روی آن قرار دارد و همچنین شماره ورودی بر روی ماژول از کاربر دریافت خواهد شد.

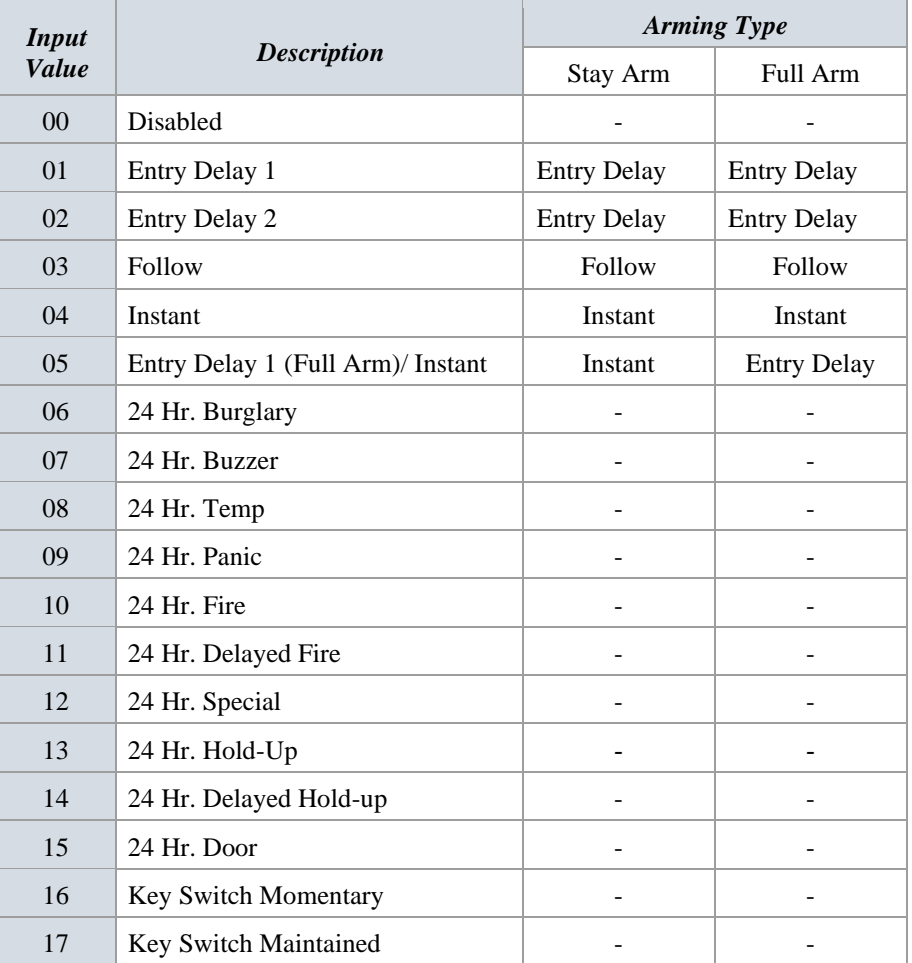

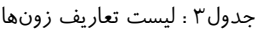

جدول۴ : تعریف پارتیشن

| Input<br><b>Value</b>       | <b>Description</b> |  |  |
|-----------------------------|--------------------|--|--|
|                             | Assign to Area 1   |  |  |
| $\mathcal{D}_{\mathcal{A}}$ | Assign to Area 2   |  |  |
|                             | Assign to Area 3   |  |  |
|                             | Assign to Area 4   |  |  |

CP–2.4

#### جدول۵ : تشخیص تمپر

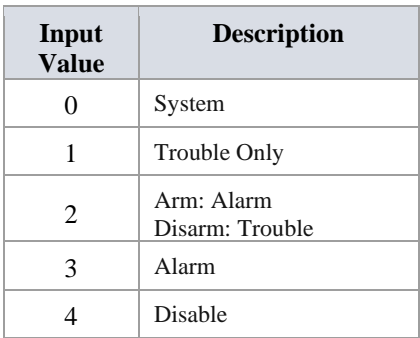

# جدول۶ : انواع آلارم

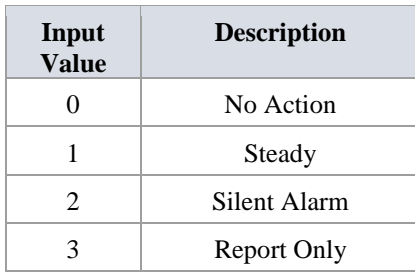

# **تنظیم خروجی ها**

# <span id="page-5-0"></span>تنظیمات خروجیها مطابق جدول ۷ انجام میشود:

جاول :7 تنظیمات خروجی ها

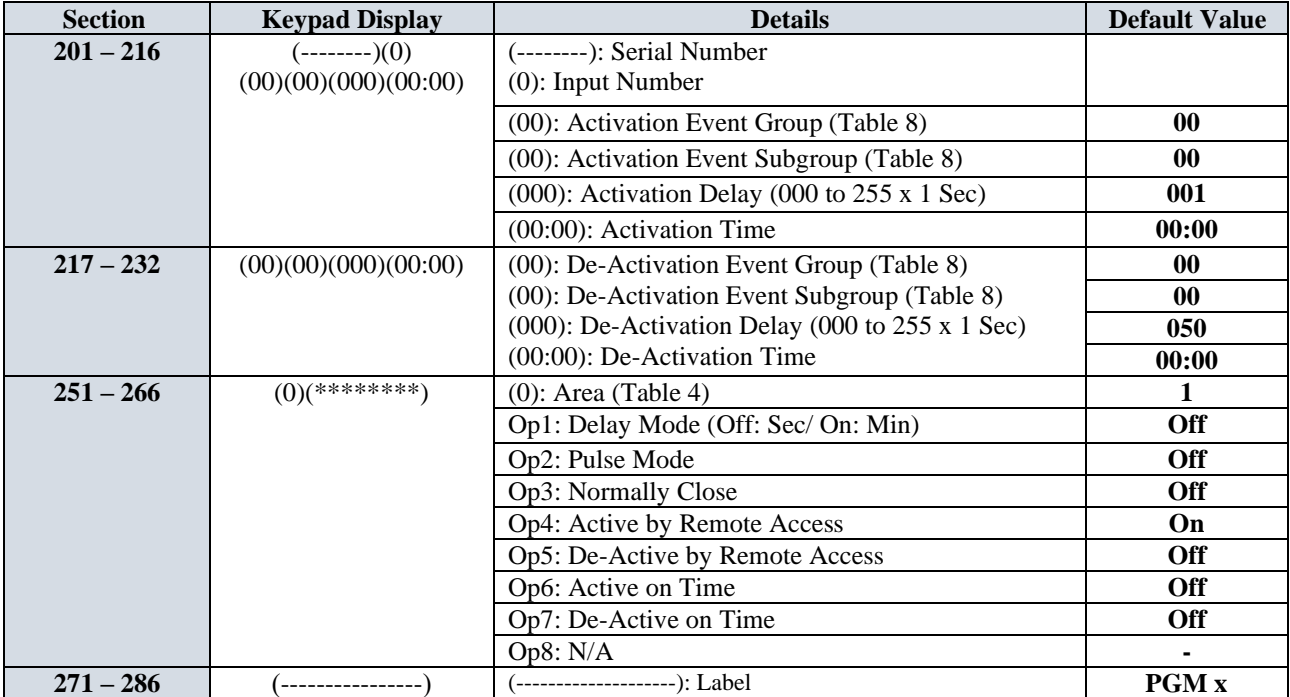

**6 |** P a g e

**توضیح:**

- مطابق این جدول تنظیمات خروجی با چهار سری ۱۶تایی از سکشن ها انجام می شود که هر سکشن برای تنظیم یک خروجی استفاده می شود. به این معنی که مثلا سکشن [**201**]، [201]  $[201]$ و [271] مربوط به تنظیم خروجی شمار 1 و به همین ترتیت تا [**216**]ن [**232**]ن [**266**] و [**286**] که ماله به خروجی 16 است.
- در جدول۸ لیست رویدادهایی که برای فعال و غیر فعال کردن هر یک از خروجی های سیستم میتواند در نظر گرفته شود به تفکیک گروه رویداد و زیر گروه رویداد آورده شده است.
- برای انجام تنظیمات سکشنهای [**205**]تا [**216**] که مرباط به خروجیهای شمار 5 تا 16 هسانا قبل از ورود به تنظیمات شماره سریال ماژولی که خروجی بر روی آن قرار دارد و همچنین شماره خروجی بر روی ماژول از کاربر دریافت خواهد شد.

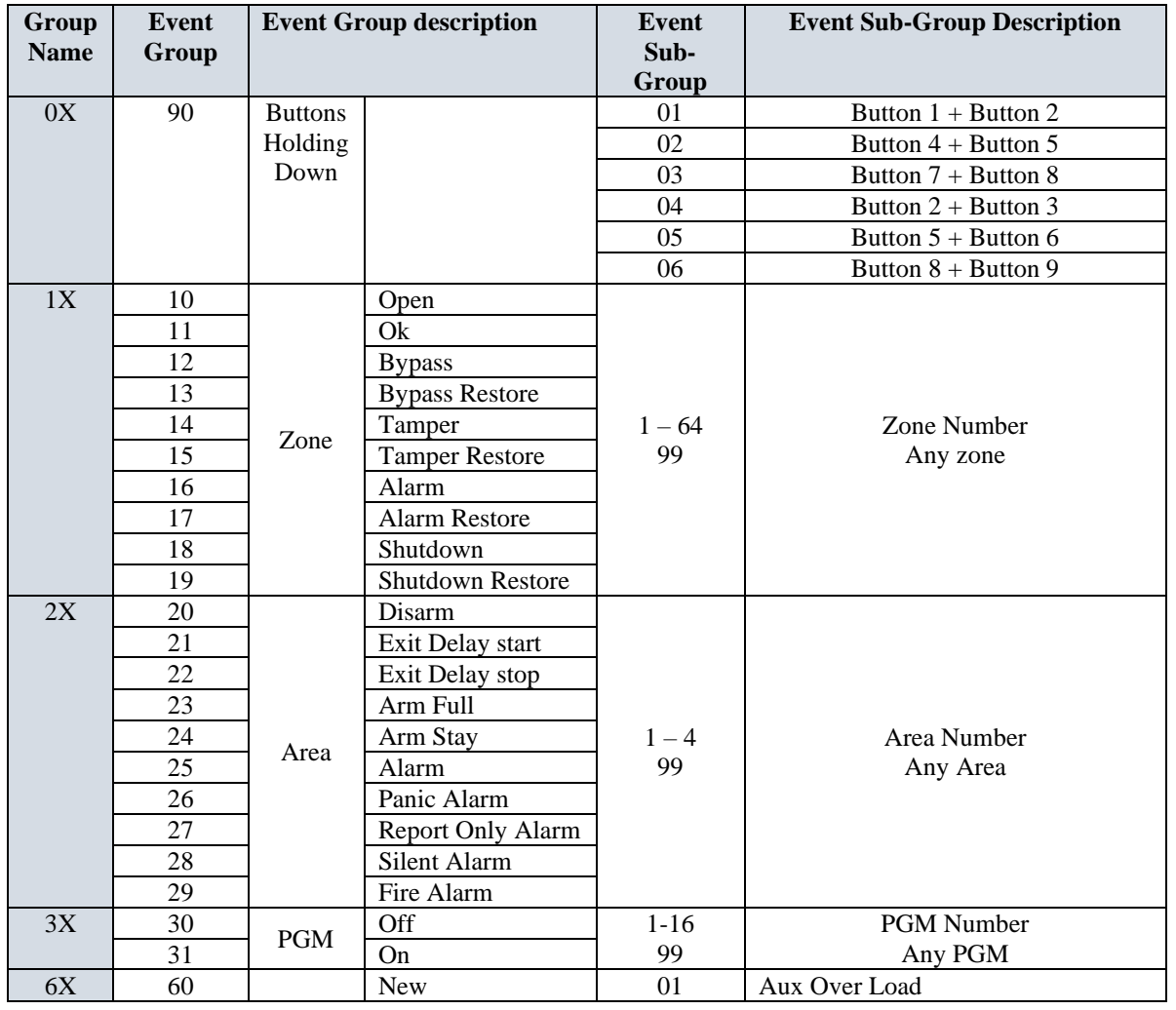

<span id="page-6-0"></span>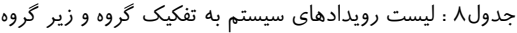

**7 |** P a g e

CP–2.4

|           | 61 | Trouble |         | 02         | <b>Bell Disconnected</b>          |
|-----------|----|---------|---------|------------|-----------------------------------|
|           |    |         | Restore | 03         | <b>Bell Overload</b>              |
|           |    |         |         |            |                                   |
|           |    |         |         | 04         | <b>Battery Disconnected</b>       |
|           |    |         |         | 05         | <b>AC</b> Fault                   |
|           |    |         |         | 06         | <b>TEL Lost</b>                   |
|           |    |         |         | 07         | Module Lost                       |
|           |    |         |         | 08         | Module Tamper                     |
|           |    |         |         | 09         | Module Power                      |
|           |    |         |         | 10         | <b>RTC</b> Failed                 |
|           |    |         |         | 11         | Remote Power                      |
|           |    |         |         | 12         | <b>GSM No Service</b>             |
|           |    |         |         | 13         | <b>GSM Supervision Lost</b>       |
|           |    |         |         | 14         | <b>GPRS</b> Fail to Communication |
|           |    |         |         | 15         | SMS Fail to Communication         |
|           |    |         |         | 16         | GSM Fail to Communication         |
|           |    |         |         | 17         | Tel Fail to Communication         |
|           |    |         |         | 18         | Main Tamper                       |
|           |    |         |         | 19         | Fire Loop                         |
|           |    |         |         | 20         | IP no Service                     |
|           |    |         |         | 21         | IP Lost                           |
|           |    |         |         | 22         | IP Fail to Communication          |
|           |    |         |         | 23         | <b>Battery Low</b>                |
| <b>7X</b> | 70 | Special | --      | $00\,$     | Auto Arm on Time                  |
|           |    | event   |         | 01         | Auto Arm on No Movement           |
|           |    |         |         | 02         | Partial Arm                       |
|           |    |         |         | 03         | Accessing Locked                  |
|           |    |         |         | 04         | Accessing Locked Restore          |
|           |    |         |         | 05         | Auto Test                         |
|           |    |         |         | 06         | Duress                            |
|           |    |         |         | 07         | Panic 1                           |
|           |    |         |         | ${\bf 08}$ | Panic 2                           |
|           |    |         |         | 09         | Panic 3                           |
|           |    |         |         | 10         | Quick Arming                      |
|           |    |         |         | 11         | <b>System Cold Start</b>          |
|           |    |         |         | 12         | Installer In                      |
|           |    |         |         | 13         | <b>Installer Out</b>              |
|           |    |         |         | 14         | <b>Access Denied</b>              |
|           |    |         |         | 15         | Remote Arm                        |
|           |    |         |         | 16         | Remote Disarm                     |
|           |    |         |         | 17         | Key Switch Arm                    |
|           |    |         |         | 18         | Key Switch Disarm                 |
|           |    |         |         | $20\,$     | <b>System Settings Change</b>     |
|           |    |         |         | 21         | <b>User SMS Failed</b>            |
|           |    |         |         | 22         | User Call Failed                  |
|           |    |         |         | 50         | Hold Up Alarm                     |
|           |    |         |         | 99         | Any Special Event                 |
|           |    |         |         |            |                                   |

#### CP–2.4

# **تنظیم زمانبنای های سیستم**

<span id="page-8-0"></span>تنظیمات زمانبندی ها مطابق جدول ۹ انجام میشود:

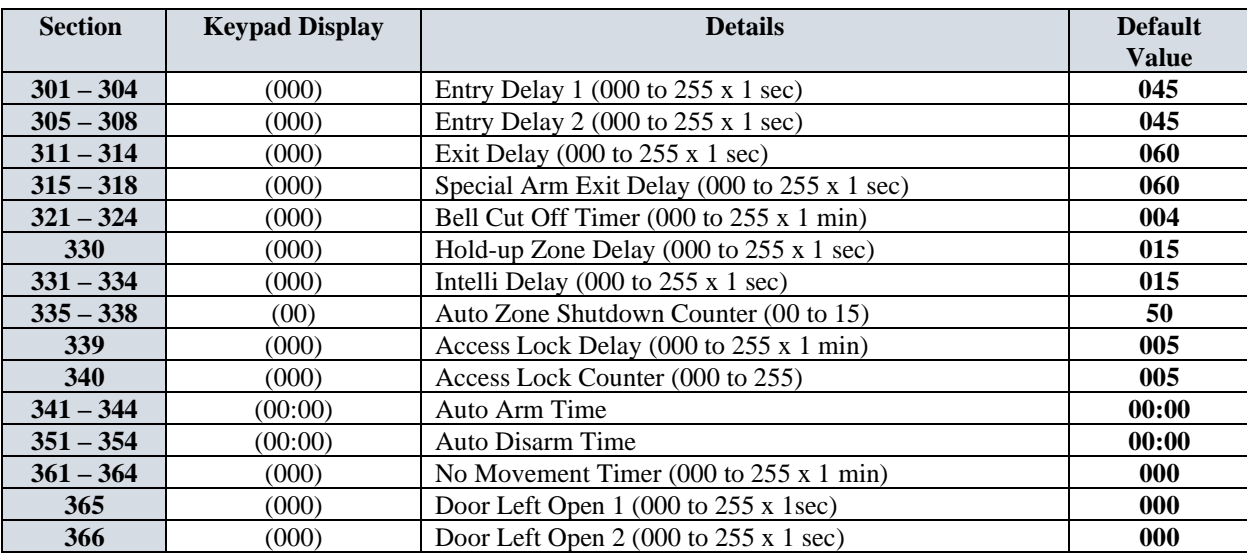

جدول ۹: زمانبندی های سیستم

**توضیح:**

- هر سدری سدکشدن در هر ردیفن مرباط به چهار پارتیشدن می باشدا مثال سدکشدن [**301**] مرباط به پارتیشدن 1ن [**302**] مرباط به پارتیشددن 2ن [**303**] مرباط به پارتیشددن 3 و [**304**] مرباط به پارتیشددن 4 اسددت که برای تنظیم تاخیر ورودی ١ در هر پارتیشن استفاده می شود.
	- سکشن [**330**] مرباط به تنظیم delay Zone up-Hold برای کهیه زون ها در هر پارتیشنی است.

#### **تنظیمات ناحیه ها**

<span id="page-8-1"></span>تنظیمات ناحیه ها، مطابق جدول ۱۰ انجام میشود:

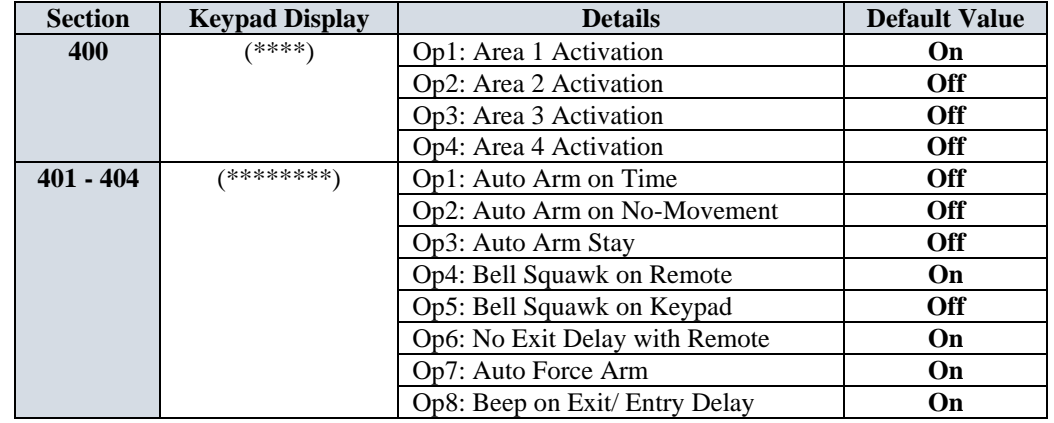

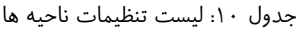

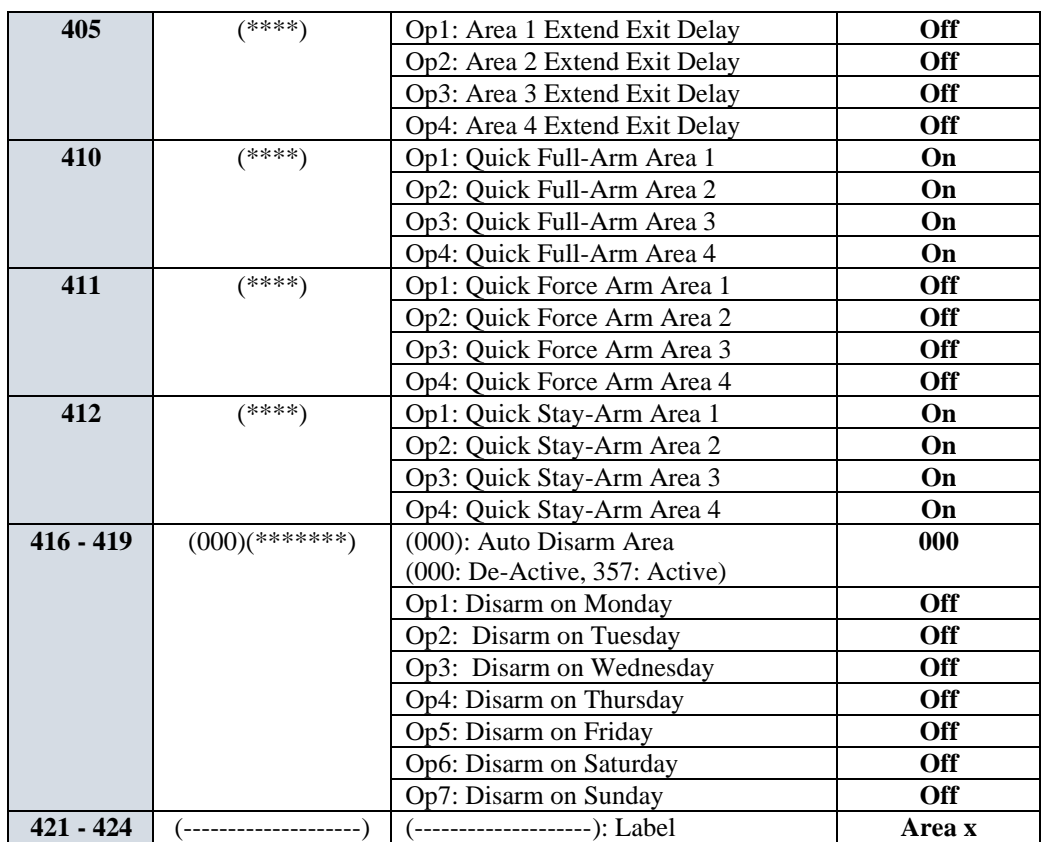

**تنظیمات گزر شدهی**

الف) گزارشدهی به مرکز نظارتی عمومی

تنظیمات مربوط به درگاههای گزارشدهی به مراکز نظارتی عمومی مطابق جدول ۱۱ انجام میشــود. در این ســیســتم امکان گزارشدهی با فرمت Ademco از طریق در گاههای زیر را دارد:

- ارسال کد از طریق خط تلفن و GSM (دو مرکز)
- <span id="page-9-0"></span>• ارسال پیامک از شبکه مابایل GSM( دو مرکز(
- ارسال دیتا به سرورهای اینترنتی از طریق شبکه موبایل GPRS و ماژول شبکه (دو آدرس)

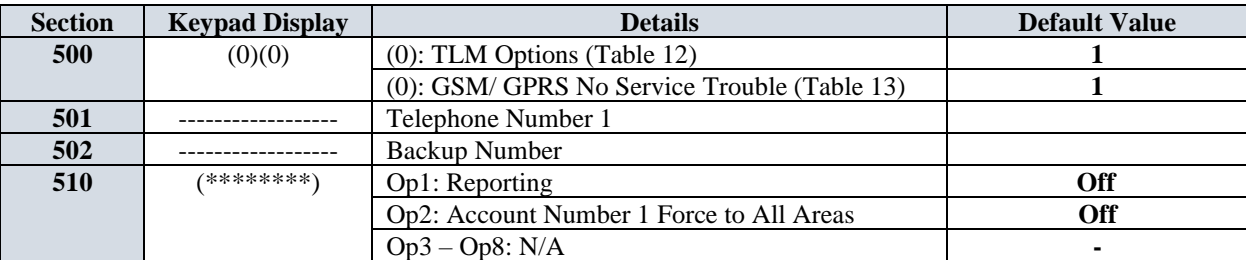

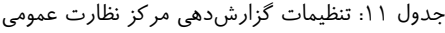

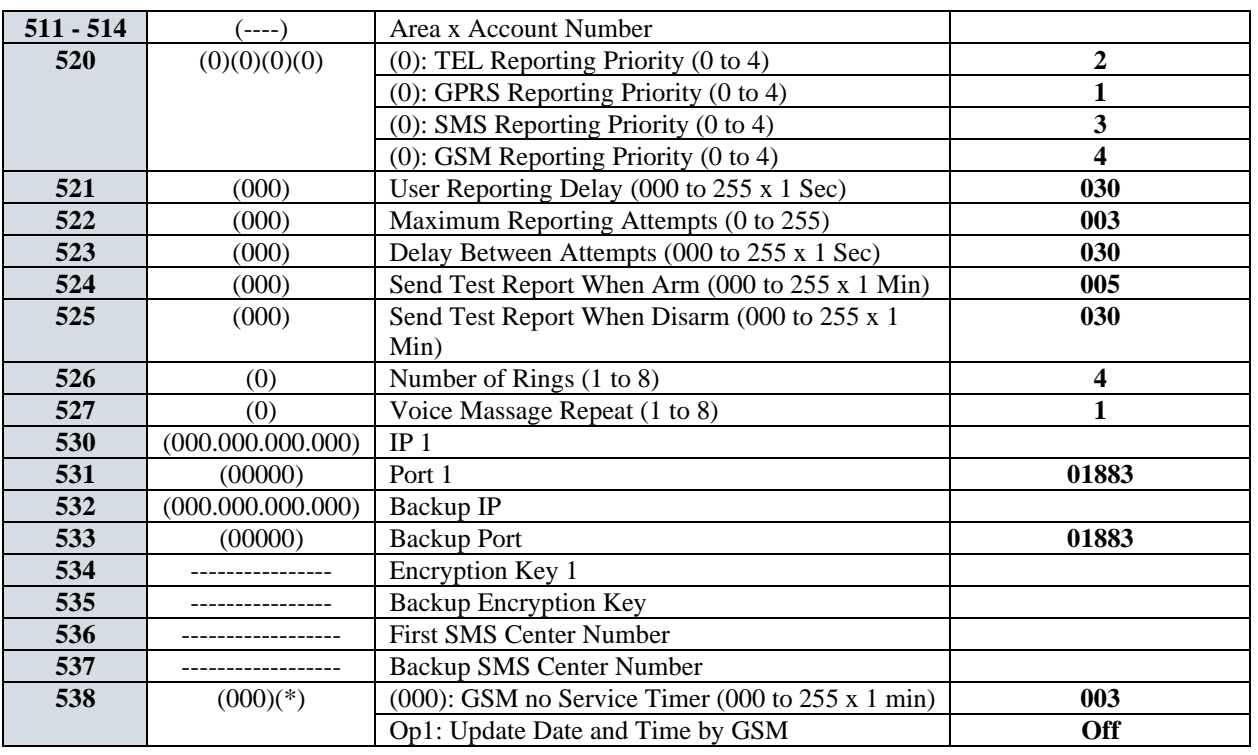

**توضیح:**

- اگر از ماژول GSM و خط تلفن به صــورت همزمان اســتفاده می کنید برای درج شـــماره تلفن مرکز مانیتورینگ در سدکشدن های [**501**] و [**502**] بایا پیش شدمار شدهر نیز وارد شداد. برای این کار ابااا پیش شدمار ی شدهر را وارد کرده، سپس با استفاده از کلید ARM صفحه کلید، یک خط فاصله وارد کرده و پس از آن شماره تلفن مرکز را وارد کنید.(مثال: ۲۲۲۲۴۴۴۴۴-۰۲۱) با این کار هنگام گزارش به وسیلهی خط تلفن پیش شماره در نظر گرفته نمی شود و تنها زمان ارسال گزارش از طریق ماژول GSM، تماس با استفاده از پیش شماره برقرار خواهد شد. همچنین اگر مرکز مانیتورینگ در شهر دیگر است و همواره نیاز به گرفتن پیش شماره است، نباید خط فاصله وارد شود و شماره تلفن را به همراه پیش شماره وارد کنید. (مثال: ۰۲۱۲۲۲۲۴۴۴)
	- سکشن های [**511**] امی [**514**] برای تنظیم شمار اکانت پارتیشنهای 1 امی 4 در نظر ررفاه شا انا.
- اومایت دررا رزارشدهی با مقادیر 0 امی 4 به وسدیههی سدکشدن [**520**] قابل برنامهریزی اسدت. ارر مقاار ماناظر هر درگاه صــفر تنظیم شــود، آن درگاه غیر فعال خواهد بود. در صــورتی که اولویت یک یا چند درگاه را صــفر تنظیم می کنید باید توجه شــود که محدودهی قابل تنظیم ســایر اولویت ها کاهش پیدا می کند. به عنوان نمونه اگر بخواهیم اولویت SMS را صفر در نظر بگیریم انجام تنظیم به صورت (۴),(١),(١),(١) اشتباه است و تنظیم باید به صورت (٣),(١),(١),(١) انجام شود. همچنین امکان تنظیم دو درگاه با اولویت یکسان وجود ندارد.

جدول ۱۲ : گزینه های TLM

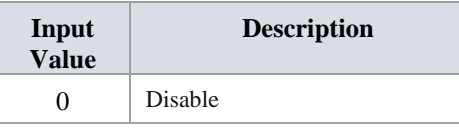

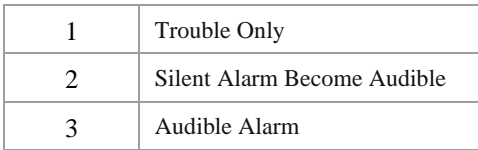

#### جدول ١٣ : انواع گزارش اشکال

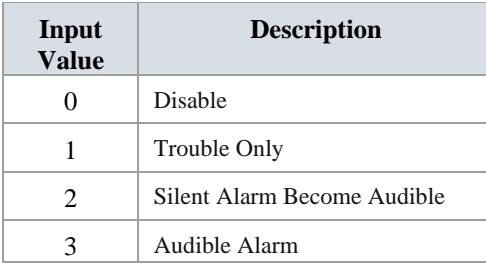

# ب) گزارش دهی به مرکز نظارتی خصوصی

این سیستم علاوه بر امکان گزارش دهی به مراکز نظارتی عمومی، این امکان را فراهم کرده است که مراکز نظارتی خصوصی نیز دریافت گزارشات سیستم آلارم را داشته باشند. تنظیمات لازم برای نظارت مراکز خصوصی در جدول ۱۴ آمده است. این سیستم امکان گزارش دهی با فرمت Ademco از طریق درگاههای زیر را دارد:

- <span id="page-11-0"></span>• ارسال پیامک از شبکه مابایل GSM - دو مرکز
- ارسال دیاا به سرور های اینارنای از طری شبکه مابایل GPRS و ما ول شبکه دو آدرس

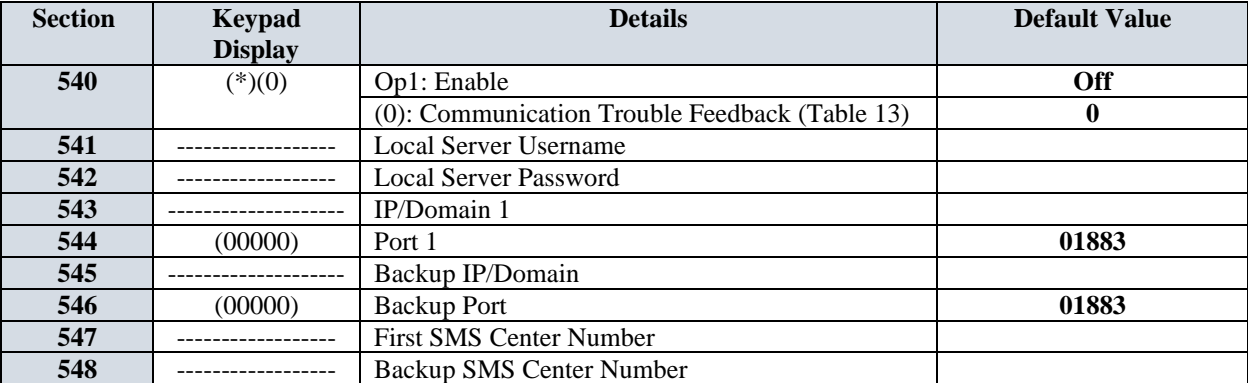

جدول ۱۴: تنظیمات گزارشدهی مرکز نظارت خصوصی

**توضیح:**

• مقادیر سدکشدن های [**543**] و [**545**] که در واقع آدرس مرکز نظارت خ،داصدی هسدانا به دو صدارت قابل تنظیم هستند:

1- نام دامنه و پسوند با طول حداکثر ٢٠ کاراکتر

X.X.X.X فرمت با IP آدرس -2

**تنظیمات سیستمی رلف( تنظیمات نصاب** تنظیمات نصاب در جدول ۱۵ آورده شده است.

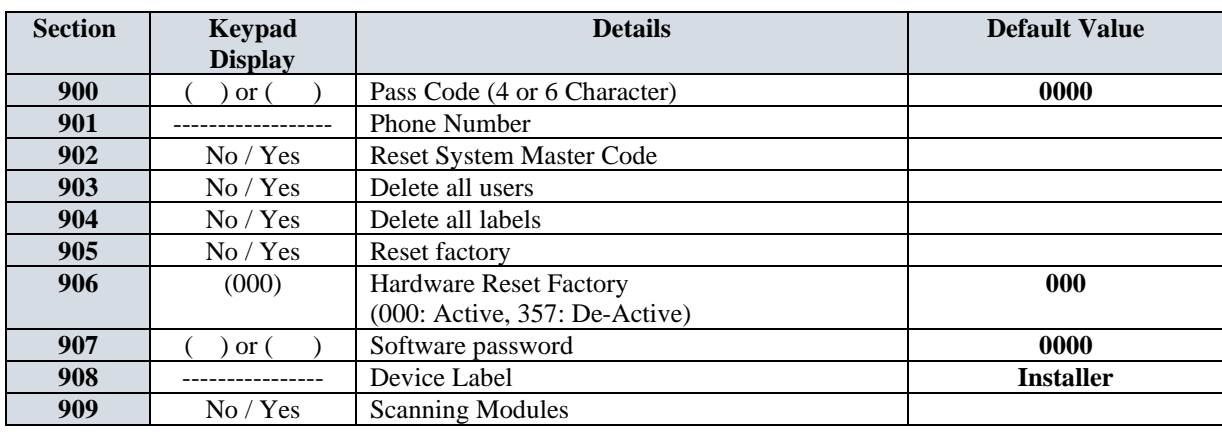

<span id="page-12-0"></span>جدول ١٥: تنظیمات نصاب

# **ب( تنظیمات منشی تلفنی**

<span id="page-12-1"></span>تنظیمات منشی تلفنی در جدول ۱۶ آورده شده است:

جدول ١۶: تنظیمات منشی تلفنی

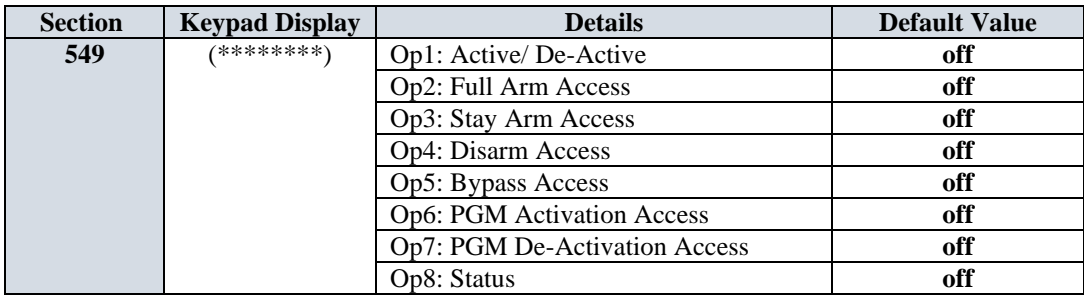

**توضیح:**

- و گزینه Op۱ جهت فعال یا غیر فعال کردن منشی تلفنی استفاده میشود.
- فلال کردن رزینه های 2Op امی 7Op امکان انجام عمهیات مارد نظر با اسافاد از خط تهفن را فراهم میکنا.

# **ج(تنظیمات عمومی**

تنظیمات عمومی سیستم در جدول ۱۷ آورده شده است:

CP–2.4

<span id="page-13-0"></span>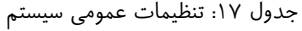

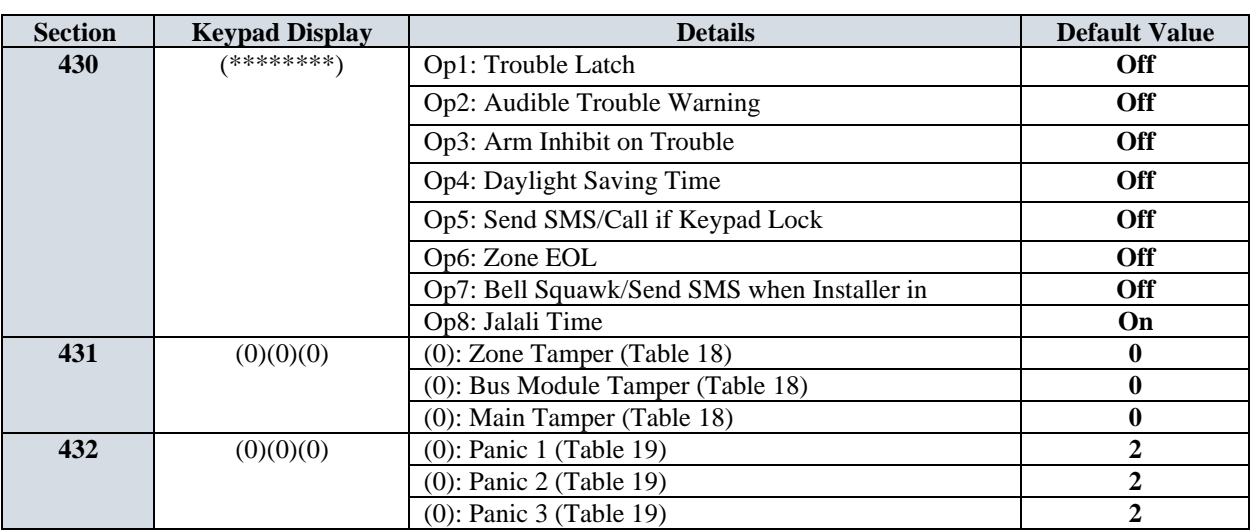

جدول ۱۸ : عملکرد تمپر (zone, module, main)

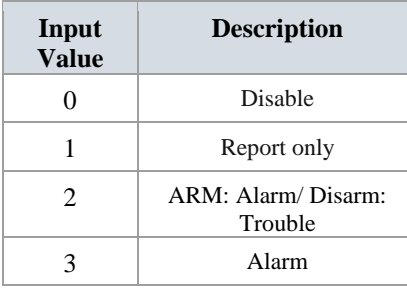

جاول19 : تنظیمات Panic

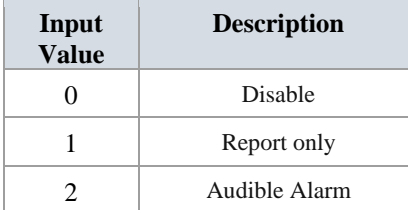

**تنظیمات کا بر** 

<span id="page-13-1"></span>تنظیمات کاربر در جدول آورده شده است:

جدول ٢٠: تنظیمات کاربر

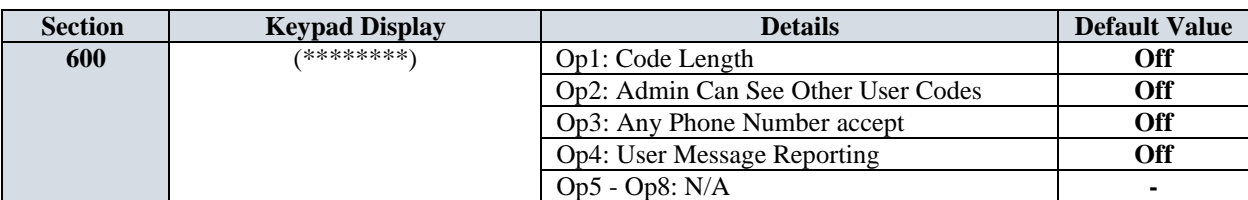

**14 |** P a g e

CP–2.4

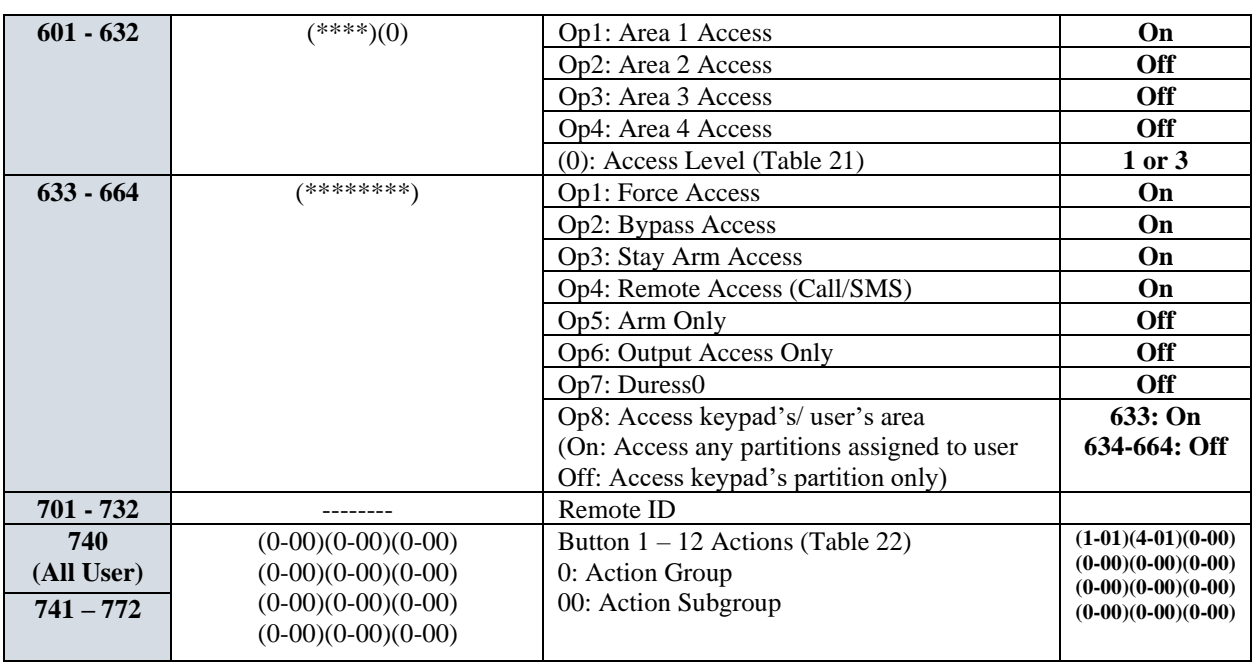

**توضیح:** 

- در صورتی که گزینه Code Length در سکشن [۶۰۰] خاموش باشد طول کد کاربرها برابر ۴ و در صورتی که این گزینه روشن باشد طول کد کاربرها برابر ۶ خواهد بود. چنانچه بعد از تنظیم کاربرها این گزینه را فعال کنید دو رقم ابتدایی کد در انتهای آن تکرار خواهد شد. به عنوان نمونه اگر کد کاربری ۱۲۳۴ باشد و این گزینه را فعال کنید، کد کاربر به ۱۲۳۴۱۲ تغییر خواهد کرد.
	- مقاار رزینه Level Access در سکشن [**601**] برابر عاد 1 )Administrator )و در سکشنهای [**602**] تا [**632**] برابر عاد 3 )User Regular )است.
- تنظیم عملیات هر یک از دکمههای ریموت کنترلر به کمک جدول انجام می¢یرد. به عنوان نمونه اگر بخواهیم دکمه شماره 1 ریموت کنترلر عملیات Force Arm را برای ناحیه ٣ انجام دهد باید عدد ٢-٢٠ را در اولین قسمت از سکشن مربوطه وارد کنیم.
- عمهیاتی که تاسدط سدکشدن [**740**] برای ریمات کنارمر تنظیم میشداد بر روی کهیه ریمات کنارمرها اعمال میشداد. در صورتی که نیاز باشـد هر یک از ریموت کنترلرها عملیات اختصـاصـی خود را انجام دهد باید از طریق سـکشـن مربوطه عملیات مورد نظر تنظیم شود.

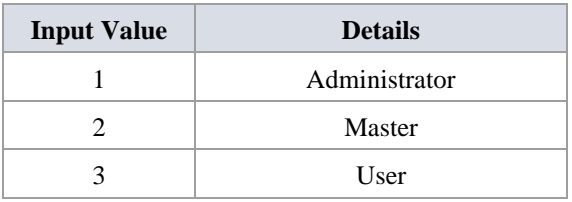

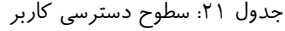

CP–2.4

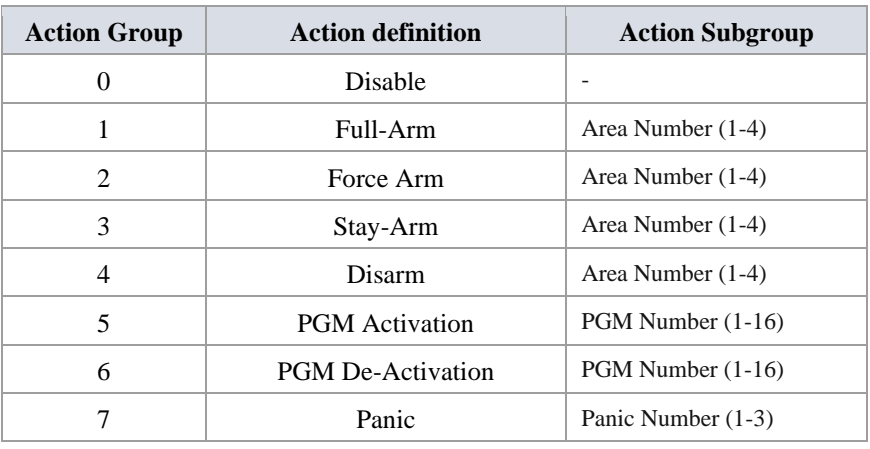

<span id="page-15-0"></span>جدول ٢٢: لیست عملیات ریموت کنترلر

## **تنظیمات ماژولهای توسعه ری**

<span id="page-15-1"></span>تنظیمات عمومی ماژول های توسعه ای در جدول ۲۰۳ آمده است.

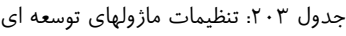

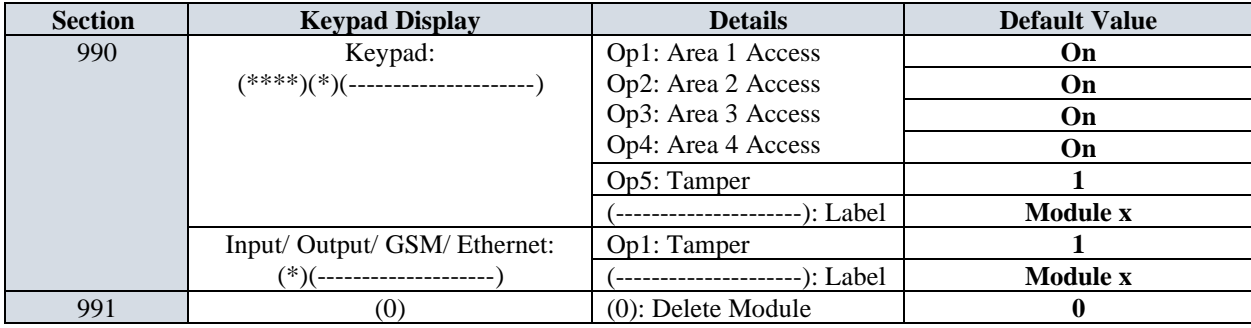

**توضیح:**

- نحوهی نمایش و تنظیمات موجود در سکشن [**۹۹۰**] وابسته به نوع ماژول توسعهای متصل به سیستم است. همانگونه که در جدول ۲۰ مشخص است تنظیمات موجود برای ماژول صفحه کلید با سایر ماژولها متفاوت است.
	- از سکشن **[991]** میتاان به منظار حذف کردن ما ول شمار x اسافاد کرد.
		- ما ولهای قابل اضافه شان به سیسام عبارتنا از:
			- o ما ول صفیه کهیا )8 عاد(
			- o ما ول تاسله ورودی )8 عاد(
			- o ما ول تاسله خروجی )8 عاد(
			- o ما ول GPRS/GSM( فقط یک عاد(
				- o ما ول شبکه )فقط یک عاد(

- **ویژگی های سیستم:**
- پشایبانی از8 زون روی پنل و 56 زون با کمک ما ولهای تاسله با میافظت )قابل ارتقا تا 64 زون(
	- **۱۶** پشتیبانی از ۳ خروجی اپتوکپلری و ۱ خروجی رله ای (قابل ارتقا تا ۱۶ خروجی)
- پشایبانی از 8 ما ول جانبی )شامل کیپان GSMن Ethernetن تاسله ورودین تاسله خروجین شبکه(
	- و پشتیبانی از ۳۲ کاربر و ۱ کاربر نصاب
	- ® قابلیت تنظیم از طریق USB و با کمک نرم افزار نصاب
		- ® قابلیت تنظیم از طریق ماژول کیپد
	- پشایبانی از ریمات کنارل 433 م ا هرتز Code-Hopping
		- قابهیت تنظیم سفا دسارسی مخاهف برای کاربرها
		- ذخیر سازی 1024 رویااد سیسام در حافظه داخهی
	- خروجی تغذیه 600 میهی آمپری با تشخیص اضافه بار و میافظت
	- خروجی آ یر 1.2 آمپری با تشخیص قفلین اضافه بار و میافظت
	- ارسال کا به مرکز هشاار مها از طری خط تهفنن اس ام اس و GPRS و GSM
	- ه منشی تلفنی با قابلیت فعال و غیر فعال کردن سیستم، گزارش وضعیت سیستم و ...
		- RTC باتری
		- فیوزهای حفاظتی **@**
		- شار باتری با دو جریان 350 و 700 میهی آمپری
		- پورت ارتباط با ماژولهای جانبی با قابلیت پشتیبانی از ۸ ماژول  $\bullet$

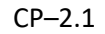

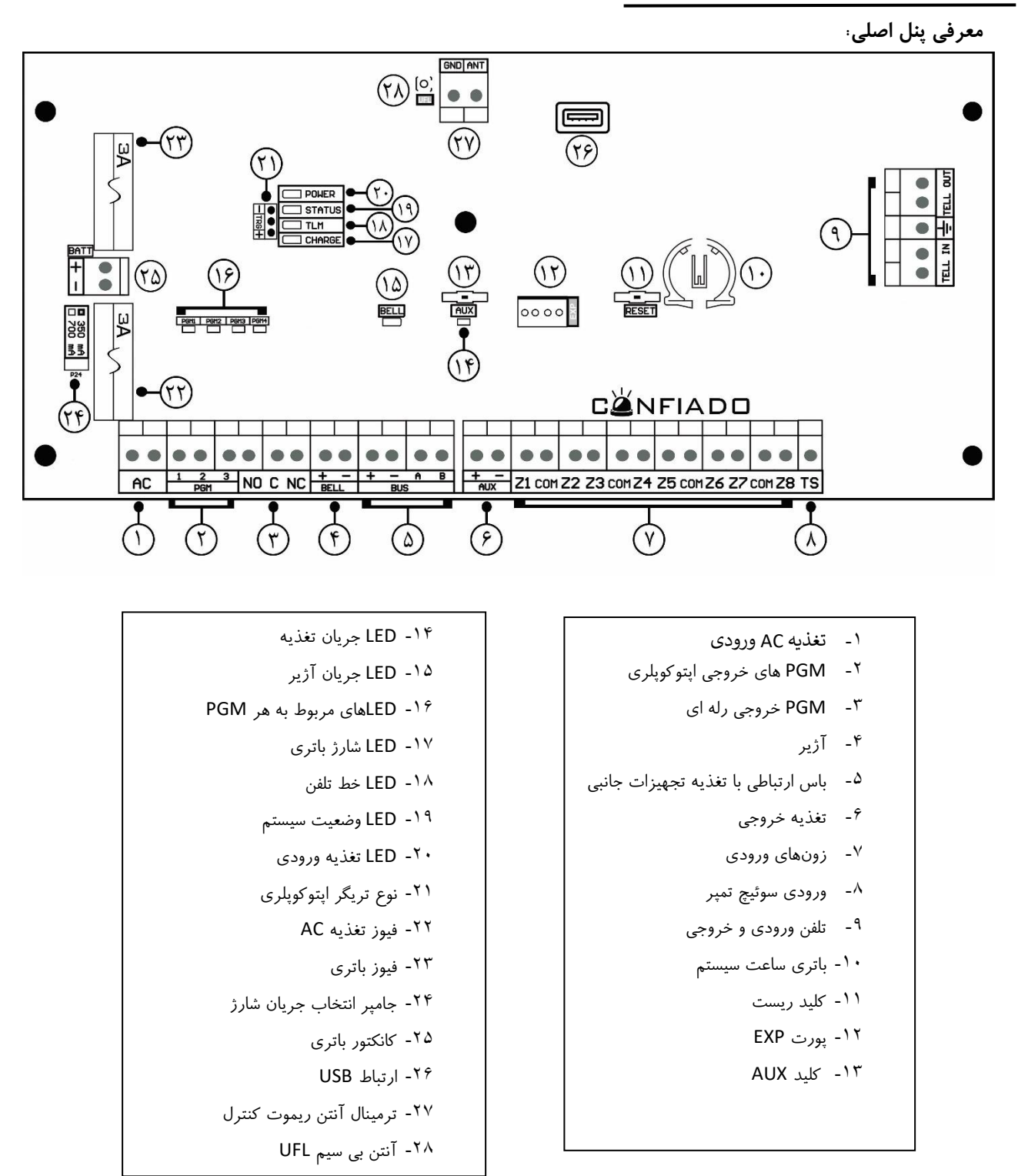

#### CP–2.1

### **نصب سیستم**

#### الف) ت**غ**ذیه.

برای روشن کردن سیستم ابتدا یک ترانس ۴۰۷A با خروجی ۲۴۷ac -۱۶ به ورودی های ۶ وصل کنید. با وصل ترانس به برق ٢٢٠ ولت شهری LED تغذیه (شماره ٨) روشن خواهد شد. در صورت روشن نشدن سیستم، فیوز تغذیه (شماره ٧) را چک کنید.

- با وصل تغذیهن وماا 13.6 ومت AUX( شمار 13( مشاها می شاد.
	- حااکثر جریان مجاز AUXن mA600 است.
- چنانچه خروجی AUX فلال باشا LED روشن و در غیر این صارت خاماش خااها باد.
- با اتصال کوتاه AUX یا جریان کشی بیش از ۰٬۰mA۶۰۰mA خفاظت عمل کرده و تغذیه خروجی را قطع می کند.

#### **ب( رتصال باطری**

برای اینکه در زمان قطع برق، سـیسـتم کماکان به عملکرد خود ادامه دهد، لازم اسـت که یک باطری ١٢ ولتی توسـط سـیم مخصوص به کانکتور شماره ۹ وصل شود. ظرفیت باطری متناسب با میزان مصرف نهایی انتخاب می شود که معمولا از ۴ الی 7 آمپر ساعت است.

- در زمان شارژ باطری LED شارژ (شماره ۱۱) روشن می شود.
- جریان شارژ به صورت پیشفرض ۳۵۰mA است. برای افزایش جریان شارژ به ۷۰۰mA جامپر دو پین (شماره ۱۲) را جدا کنید.
	- در صارت عام کارکرد باطرین فیاز 10 را چک کنیا.

#### **ج( رتصال به ماژولهای جانبی**

ماژولهای جانبی از طریق باس (شماره ۱۹) به سیستم وصل می شوند. باس دارای چهار ترمینال با تعریف زیر است:

- پین)+(: تغذیه مثبت AUX
- پین)-(: تغذیه منفی AUX
	- پین)A): باس داد
	- پین)B): باس داد

به منظور سهولت در سیم کشی تجهیزات جانبی دو پین تغذیه(AUX) اضافی (+) و (-) در کنار باس داده قرار گرفته است.

- حداکثر ٨ ماژول جانبی می تواند به باس وصل شود.
	- ماژولهای جانبی قابل اتصال به باس عبارتند از:
		- o صفیه کهیا
		- GSM/GPRS ول ما o
		- o ما ولهای تاسله ورودی و خروجی

CP–2.1

- o ما ول شبکه
- حااکثر فاصهه ما ولها با پنل اصهی 500 مار است.

# **د( رتصال آژیر**

آژیر به ترمینال های شماره ۱۵ وصل می شود.

- اتصال کوتاه در خروجی آژیر باعث قطع خروجی آژیر می شود.
	- تاان آ یر حااکثر 20 وات است.
- با افزایش جریان LED آ یر با سرعت بیشاری چشمک خااها زد.

**ه( رتصال خط تلفن** 

- خط تهفن ورودی به IN TEL از ترمینال های شمار 17 وصل می شاد.
- برای اینکه امکان ارتباط تلفنی کماکان برقرار بماند، لازم اسـت سـیم تلفن اصـلی مجموعه به TEL OUT از ترمینال های شماره ۱۷ وصل شود.
	- در صورت سالم بودن خط تلفن، پس از یک تاخیر حدود ٣٠ ثانیه ای LED خط تلفن (شماره ١٨) روشن می شود.
		- موقع زنگ خوردن یا تماس گرفتن سیستم، LED خط تلفن شروع به چشمک زدن می کند.

#### **و( زونهای و ودی**

زونهای ورودی را با توجه به تنظیمات سیستم می توان به یکی از ۶ حالت شکل زیر بست:

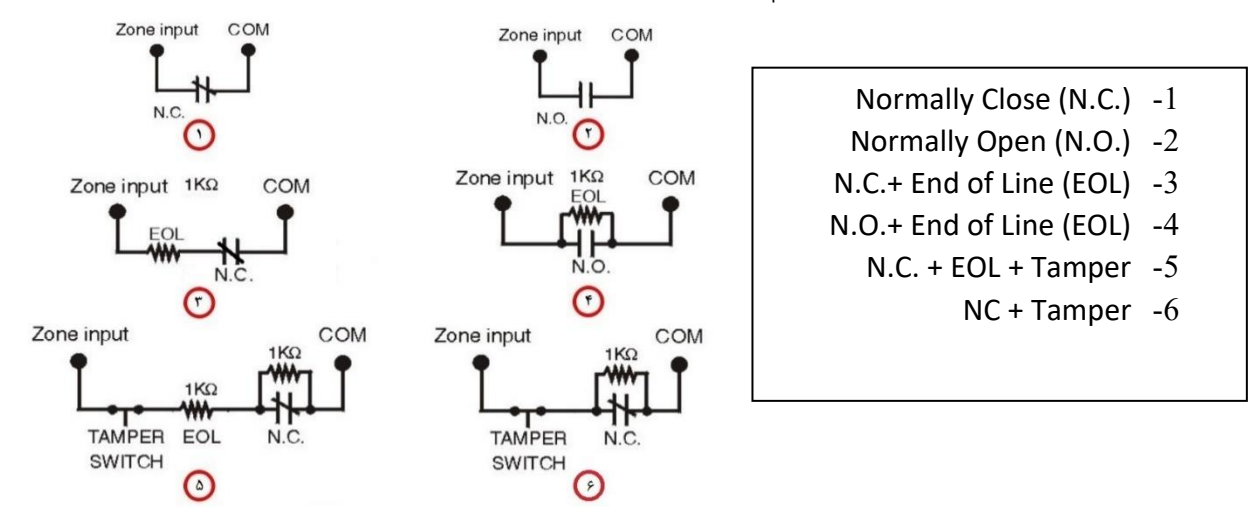

• ورودی TS ( شماره ۲۳) به منظور تمپر جعبه فلزی در نظر گرفته شده است. برا رفع خطای Main Tamper آن را مستقیم به منفی یا GND بزنید.

#### **ز( PGM های خروجی.**

دو نوع خروجی در این سیستم وجود دارد:

• 3 خروجی اپااکاپهری)شمار 2( با حااکثر جریان دهی mA50

CP–2.1

• یک خروجی رمه )V24 یک آمپر( با سه پایه .O.N ن .C.N و مشارک

نوع فعال شدن PGM های اپتوکوپلری توسط تریگر (شماره ۴) تعیین می شود. اگر پایه وسط به وسیله جامپر به پایه (+) وصل شود PGM ها، Output High و اگر پایه وسط به پایه (-) وصل شود، PGM ها Output Low می شوند.

**ح( سایر مور د:**

- پورت USB (شماره ۲۲) برای تنظیم سیستم توسط برنامه نصاب از طریق کامپیوتر مورد استفاده قرار می گیرد.
	- باطری RTC برای حفظ ساعت سیستم حتی در صورت قطع برق و باتری استفاده می شود.
- کلید AUX(شمارهی ...): با نگهداشتن این دکمه به مدت ٣ ثانیه نشانگر AUX LED روی برد شروع به چشمک زدن می کند و تغذیهی کمکی برد خاموش میشود. برای روشن کردن مجدد تغذیه ی کمکی کافیست به مدت ۳ ثانیه کلید AUX را نگه داشت تا پس از چشمک زدن نشانگر LED مربوطه، تغذیه ی کمکی روشن شود.